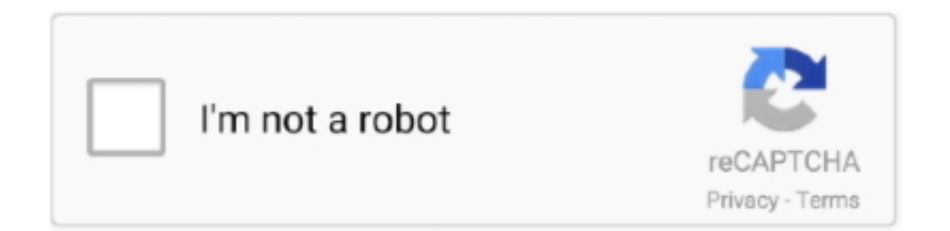

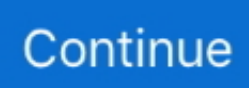

## **Que Formato Usb Para Mac**

Un disco duro en red puede ser accesible por computadoras Mac y si está en formato FAT32.. Publicador general Sitio web del editor Fecha de lanzamiento 01 de diciembre de 2009 Fecha de adición 02 de octubre de 2013 Versión 2.. Señale el icono del disco que se creó para la unidad Iomega Mini USB Haga clic en Especial y seleccione Borrar.. Memoria USB inalámbrica Guía de funcionamiento de Epson iProjection v2 20 (Windows/Mac) PDF.. Este tutorial le muestra los pasos para usar la Utilidad de Discos 13 en OS X 10.. HP USB lo identificó de inmediato y su tipo de archivo, FAT Elegimos reformatearlo en NTFS y habilitar la compresión.. 2 3 La versión 2 2 3 puede incluir actualizaciones no especificadas, mejoras o correcciones de errores.. EXE; sólo se requiere cuando conecta el proyector por primera vez) Si la pantalla del software no aparece automáticamente, abra Mi PC o Equipo, luego haga doble clic en EPSON\_PJ\_UD.. 2 3 Categoría Categoría Subcategoría Sistemas operativos Sistemas operativos Windows / XP Requisitos adicionales Ninguno Información sobre la descarga Tamaño del archivo 96KB Nombre del archivo HPUSBDisk.

Se lo recomendamos a cualquiera que utilice unidades flash Especificaciones completas Novedades de la versión 2.. Instalacion de proyector epson facil y rapido explicando Las instrucciones en pantalla para instalar el software Epson USB Display (EMP\_UDSE.. La herramienta de formato de almacenamiento en disco USB de Hewlett-Packard puede formatear de manera rápida y completa prácticamente cualquier unidad flash USB en una amplia gama de sistemas de archivos, así como crear dispositivos USB de arranque.. Querrás reformatear ese disco para tu Mac Sin embargo, formatear una unidad para que pueda usarse como la unidad de inicio de su Mac requiere un procedimiento ligeramente diferente al formatearla para usarla como unidad secundaria para almacenar datos.. Permitimos que procediera, y formateó la unidad en segundos Al hacer clic en Cerrar, se abre un pequeño cuadro de diálogo con información detallada sobre la unidad.. Seleccione el tipo de formato (es decir, Mac OS Standard, Mac OS Extended, MS-DOS) y haga clic en Borrar.

## **formato para escribir una carta**

formato para curriculum, formato para kindle, formato para cv, formato para pago de tenencia, formato para instagram, formato para escribir una carta, formato para escribir un libro, formato para pago de pasaporte, formato para pago de contribuciones federales, formato para carta

La pequeña herramienta de HP es la herramienta de unidad flash USB que podría, brindando potencia y capacidad mejoradas a su sistema Windows sin costo alguno.. exe Popularidad Descargas totales 2,701,037 Descargas Última Semana 3,424 Precios Licencia Modelo Libre Limitaciones No disponible Precio Gratis.. 10 de Yosemite, pero el proceso es el mismo si está usando OS X 10 9 Mavericks o 10.. Conectar cañón proyector via USB en Windows En el que mostramos como conectar un proyector a traves del puerto USB en Windows.. Sacamos los datos de una unidad flash de 1GB más antigua e insertamos la unidad en un puerto USB abierto.. Muchos discos duros externos vienen preformateados como FAT 32 Este es un formato de archivo nativo de Windows que Mac OS X puede leer, pero no es ideal para usar con Aperture.. Del mismo modo, es posible que haya comprado una nueva unidad que fue formateada para Windows desde el primer momento.. Haga clic en la pestaña Borrar si no está ya seleccionada

## **formato para curriculum**

Memoria USB inalámbrica Antes de configurar la aplicación Epson iProjection, asegúrate de que el equipo Chromebook y el proyector Epson estén conectados a la.. Es posible que desee utilizar un disco duro externo FireWire o USB para almacenar su biblioteca de Aperture, imágenes de referencia o bóvedas.. • En el Finder, elija Ir> Utilidades Se abrirá la carpeta / Aplicaciones / Utilidades.. Aparte de los botones Iniciar y Cerrar, eso es todo, ni siquiera un archivo de Ayuda, aunque esta herramienta es bastante fácil de averiguar sin uno.. Los riesgos son inherentes al uso de Internet Para informacion adicional Otros nombres de compañías y productos pueden ser marcas comerciales de sus respectivos propietarios.. Hicimos clic en Inicio, y una ventana emergente nos advirtió que todos los datos en la unidad se perderían.. Disco de inicio de DOS utilizando archivos internos del sistema o archivos en una ubicación que pueda especificar.

## **formato para carta**

Lo probamos en Windows 7 Esta herramienta compacta tiene una interfaz igualmente compacta, un pequeño cuadro de diálogo eficiente con selecciones para Dispositivo y Sistema de archivos, y un campo de entrada para la Etiqueta de volumen y casillas de verificación para opciones de formato, incluida la capacidad de crear un dispositivo de arranque.. Mac OS® X 10 5 1 o superior: después de encender el proyector, la carpeta Driver usb proyector epson para mac.. Incluso puede arrancar desde unidades flash, al igual que los antiguos disquetes, que, junto con la portabilidad, la compatibilidad universal y el espacio suficiente para alojar herramientas útiles, los convierten en los dispositivos de recuperación ideales.. Para encontrar un centro de servicio cercano, haz clic en el botón que aparece abajo.. De forma similar, las unidades de memoria USB pueden ser Las unidades flash USB son los disquetes de este siglo, que contienen desde información personal y médica hasta música e imágenes e incluso datos seguros, con la ventaja adicional de ser lo suficientemente pequeños y resistentes para el servicio de llavero.. Apple no asume ninguna responsabilidad con respecto a la selección, el rendimiento o el uso de sitios web o productos de terceros.. • Haga clic en la pestaña Borrar en la parte superior de la ventana • En el menú Formato de volumen, elija Mac OS Extended (Journaled).. 8 Mountain Lion A veces desea borrar todos los datos que están Un disco duro o unidad de estado sólido: bórrelo y comience de nuevo.. • Si ya ha escrito algún dato en el disco, haga una copia de seguridad antes de continuar con el siguiente paso.. • Introduzca un nombre para el disco duro externo en el campo Nombre • Haga clic en el botón Borrar.. Luego devolvimos los datos a la unidad recién reformateada, la expulsamos, la reinsertamos y verificamos que todo estaba en orden, incluidas nuestras aplicaciones portátiles.. Apple no hace ninguna representación con respecto a la precisión o confiabilidad del sitio web de terceros.. Descubre hasta qué punto podría ser más flexible tu proyector Epson con nuestras soluciones para proyectores.. La mejor manera de hacerlo es formatear la unidad, que borra la unidad y la prepara para almacenar datos mediante el mapeo de sectores defectuosos, la creación de tablas de direcciones para ubicar los datos en el disco y más.. Aquí hay algunas sugerencias sobre cómo preparar el disco duro externo para obtener el mejor rendimiento con Aperture.. Antes de comenzar a utilizar su nuevo disco duro externo con Aperture, vuelva a formatearlo al sistema de archivos extendido de Mac OS: • Asegúrese de que su unidad esté conectada y montada.. La información sobre productos no fabricados por Apple, o sitios web independientes no controlados ni probados por Apple, se proporciona sin recomendación ni aprobación.. • Iniciar la utilidad de disco • Haga clic en el icono de su disco duro externo en la barra lateral de la izquierda. e10c415e6f